ココナッツのプログラムを組もう no.2 カード no.2 カード ファイル アクセント 月 日

# ココナッツとパソコンを接続して制御してみよう ココナッツとパソコンを接続して制御してみよう

 $2$  年 組 番 氏名

今日からココナッツを使って自分の思ったように制御する 学習をしてみます。

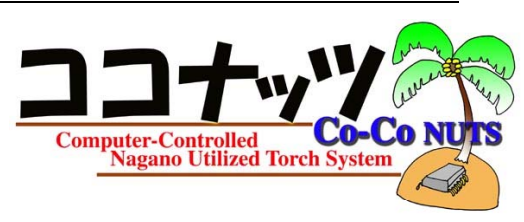

# ココナッツとパソコンの接続を確認しよう(前回の復習)

① パソコンとココナッツを 232c ケーブルで接続する。(ココナッツ側はコネクタのタブを手前にする)

- ② パソコン側でターミナルソフトを起動して、 RS-232Cの設定をする。
- ③ ココナッツの電源を入れる。

~ LED が点灯せず、パソコンの画面にプロンプトが出れば正常 →ココナッツが通信モードで起動している状態。

## 直接命令を入れて制御してみよう

#### □プロンプトが出た状態で、命令を入力してみましょう。

o=ff (オー イコール エフ エフ) ↑アルファベットのオー( Output の頭文字)

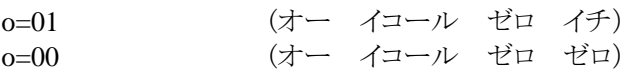

COSMOS 仕様 O に数字を代入すると対応する LED が点灯する

o=[00 ~ ff までの 16 進数]

数字は 16 進数です。(対応表を参考にしてください)

## □行番号をつけるとプログラムとして認識されます

 $01$  o=ff

02 i=0a

03 o=00

01~03まで入力が完了したら 1 (エル)というコマンドを入力すると確認できます。 その後、r(アール)というコマンドを入力すると、リストの通り実行されます。

※プログラムの行番号だけは 10 進数となっています。

COSMOS 仕様 iに数字を代入すると その数字×0.1秒間 待つ

COSMOS 仕様(コマンド) l(エル) プログラムのリストを表示する

COSMOS 仕様(コマンド) r(アール) プログラムを実行する

■次のプログラムの意味がわかるでしょうか?右側の枠に動作を書いてみましょう。

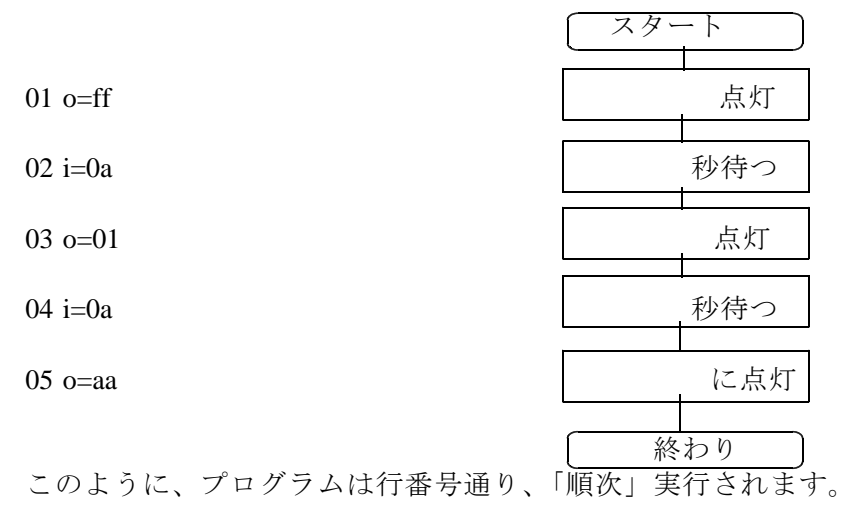

## ■プログラムを書くためのファイルを準備

プログラムは ファイル名を半角で 「○○○.txt」 (○○○は名簿番号)として そのファイルの末尾に追加していく形にします。

ひな形を読み込んで自分の番号にして保存し,そこに順次実行するプログラムを作って、 ココナッツに転送(コピー&貼り付け)して確認してみよう。上の例題を参考に、時間や点灯 する数を変更してみましょう。

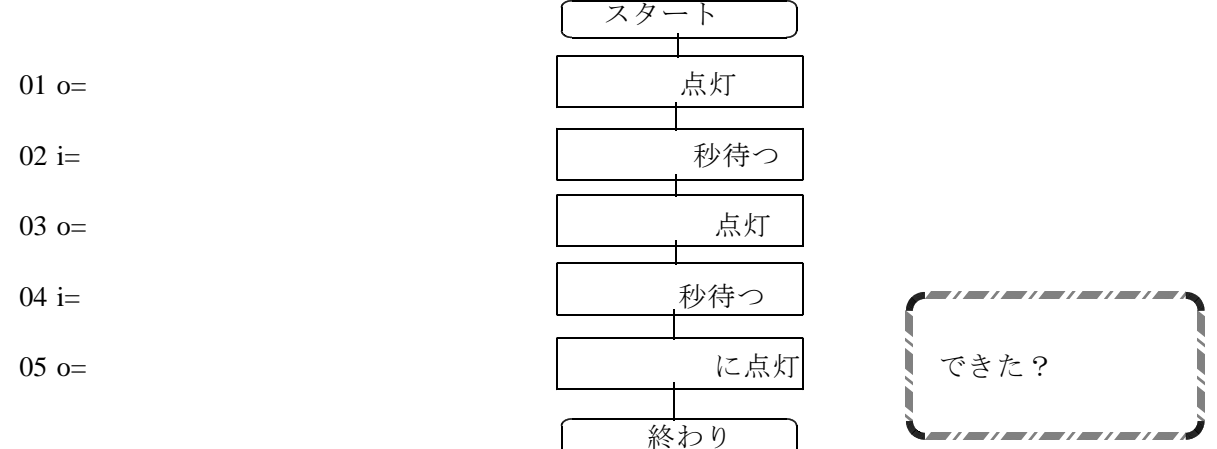

最後に終了するのでなく,前に戻って繰り返すこともできます。

06 #=01 を追加すると,また最初に戻り,ずっと繰り返すことになります。

#### COSMOS 仕様 #=行番号でその行番号へジャンプする。 さらに,行番号と命令を追加して自分のオリジナルなプログラムを作ってみよう。

## 今日の授業を振り返って

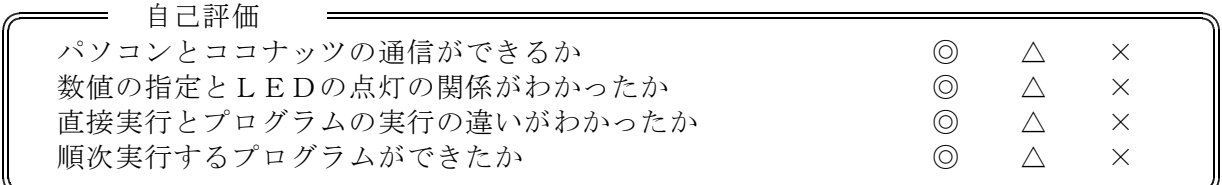

今日の授業の疑問点・感想を書こう